## ANNEXE 2

## COMMENT FAIRE UNE PRÉSENTATION AHASLIDES ?

AhaSlides est un outil de sondage et de présentation en ligne.

Il permet au formateur de poser des questions aux participants et/ou de leur proposer des affirmations (en ligne) auxquelles ils peuvent réagir de manière anonyme par le biais de leur téléphone. Le résultat est directement visible, et permet au formateur de directement réagir.

Pour créer un [sondage,](https://ahaslides.com/fr/) vous devez créer un compte gratuit. Vous pouvez facilement le faire sur

Ahaslides logiciel de présentation gratuit en ligne

Un compte gratuit vous permet de poser différentes questions au groupe.

Les participants n'ont pas besoin de compte pour participer, ils peuvent se connecter à l'aide de leur smartphone sur ahaslides.com à l'aide du code ou du code QR qui apparaît lorsque le formateur démarre AhaSlides (voir la partie « share »).

Le formateur peut copier le lien vers le sondage dans la présentation ou simplement directement l'ouvrir dans un navigateur Internet.

## **En résumé :**

**ORTEMENTS** 

- 1. Le formateur crée un compte sur [www.ahaslides.com](http://www.ahaslides.com/)
- 2. Le formateur crée un sondage avec des questions/affirmations
- 3. Le formateur reçoit un code de connexion ou code QR.
- 4. Les participants peuvent directement voter via leur smartphone en se rendant sur la page à l'aide des codes.

**1**

PARTIE 2

5. Les participants répondent à la ou aux questions.

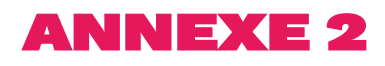

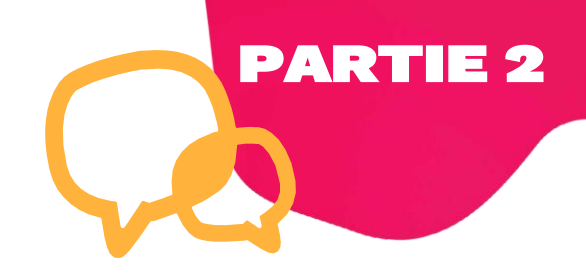

## Exemple :

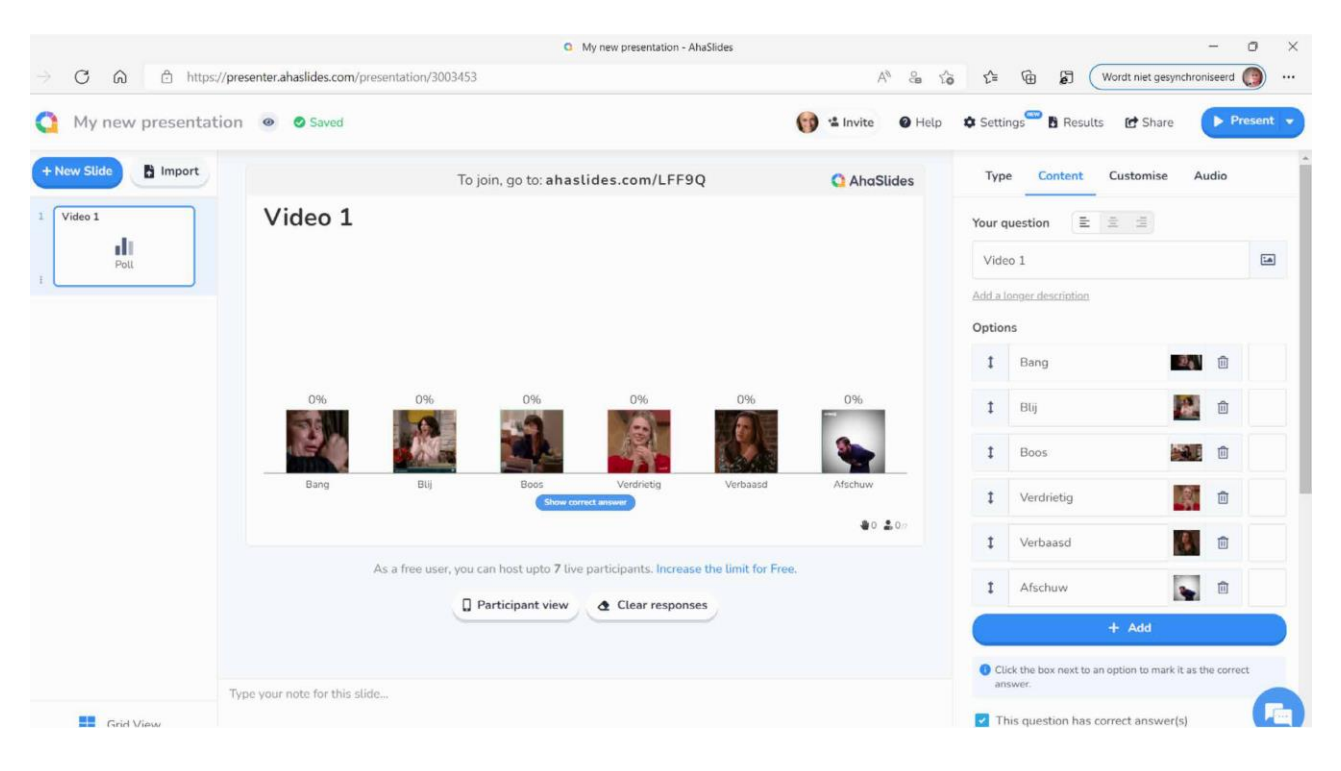